Tu salud más fácil

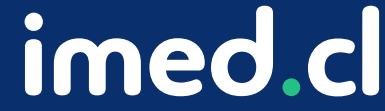

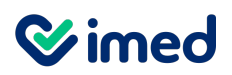

Ingreso

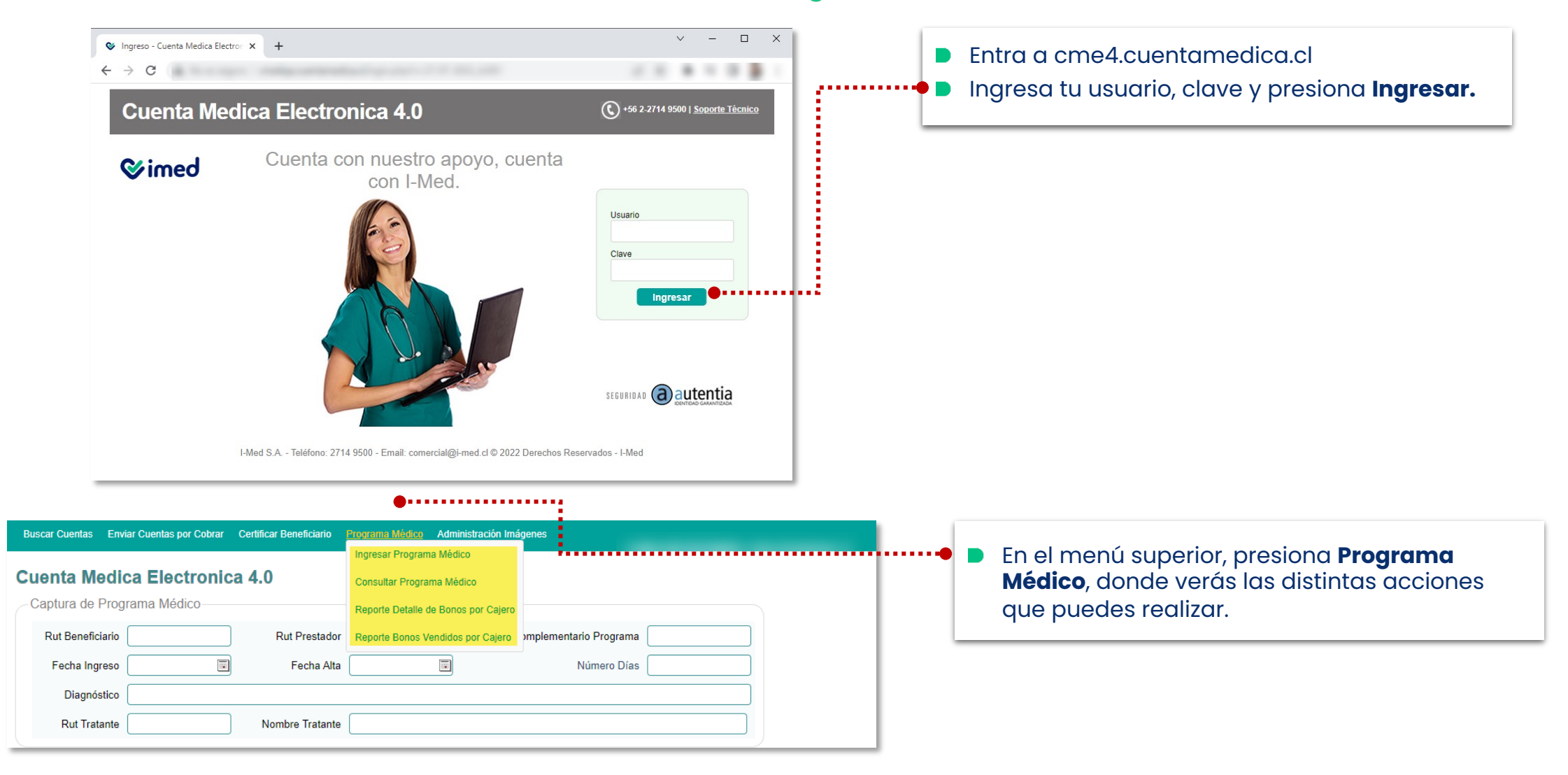

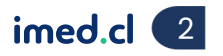

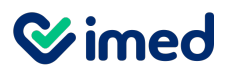

Creación de programa médico

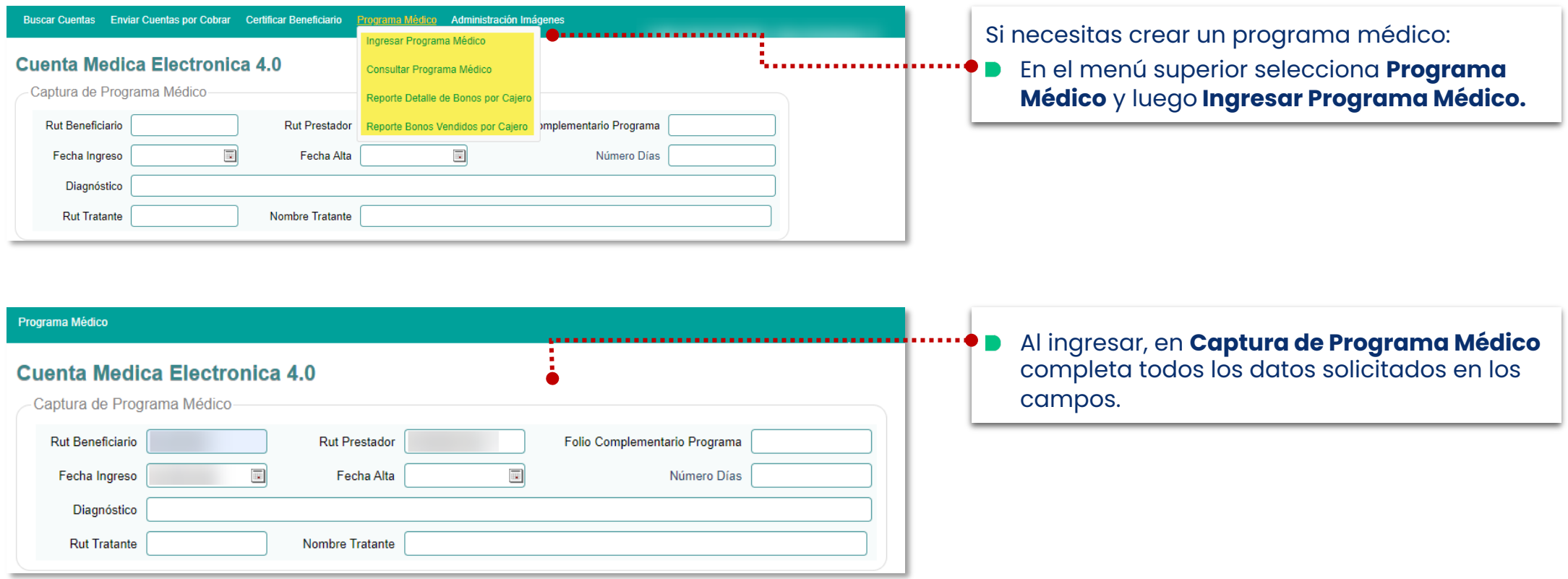

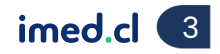

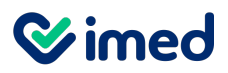

Creación de programa médico

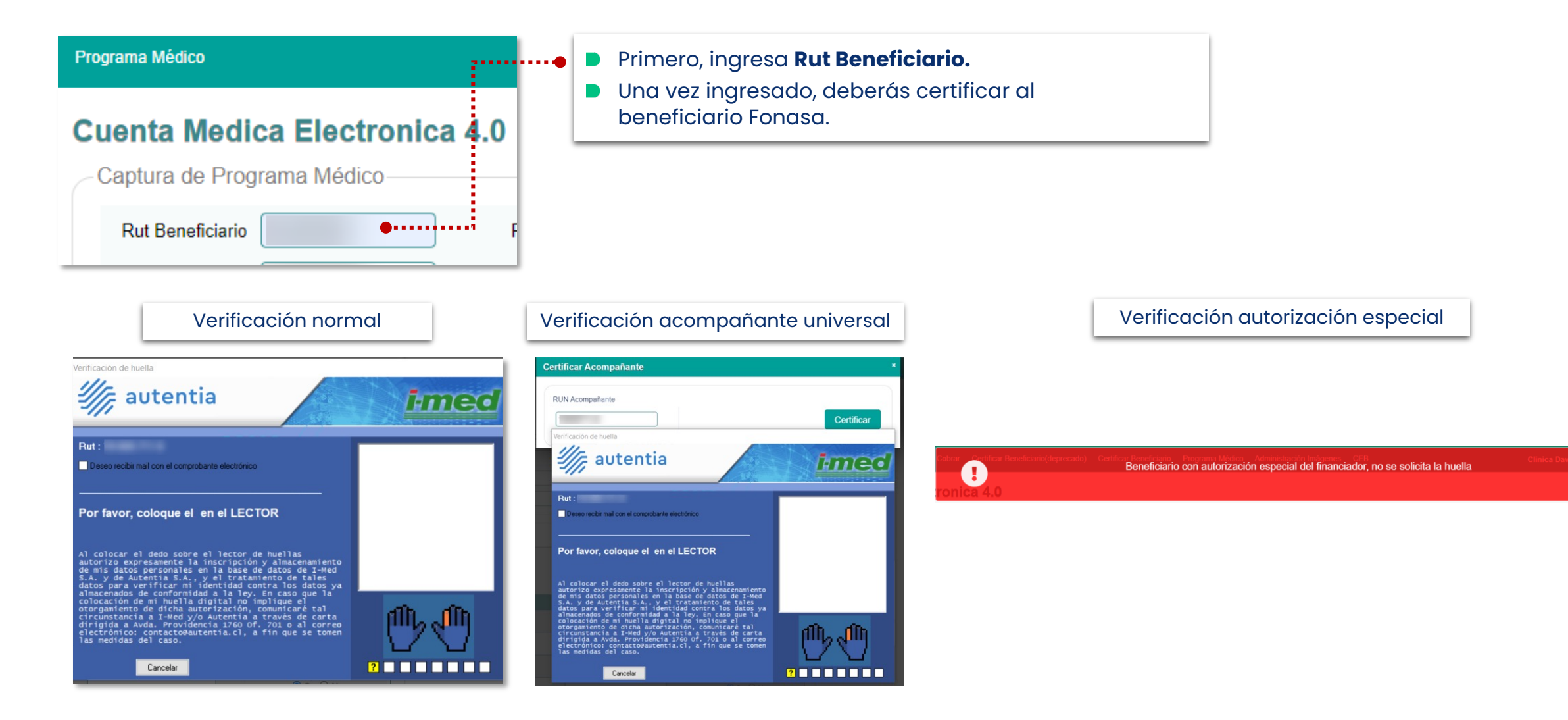

Tu salud más fácil. **A chuair agus an t-innium agus an t-innium agus an t-innium agus an t-innium agus an t-innium agus an t-innium agus an t-innium agus an t-innium agus an t-innium agus an t-innium agus an t-innium agus** 

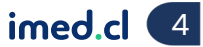

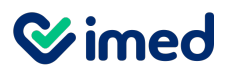

#### Creación de programa médico

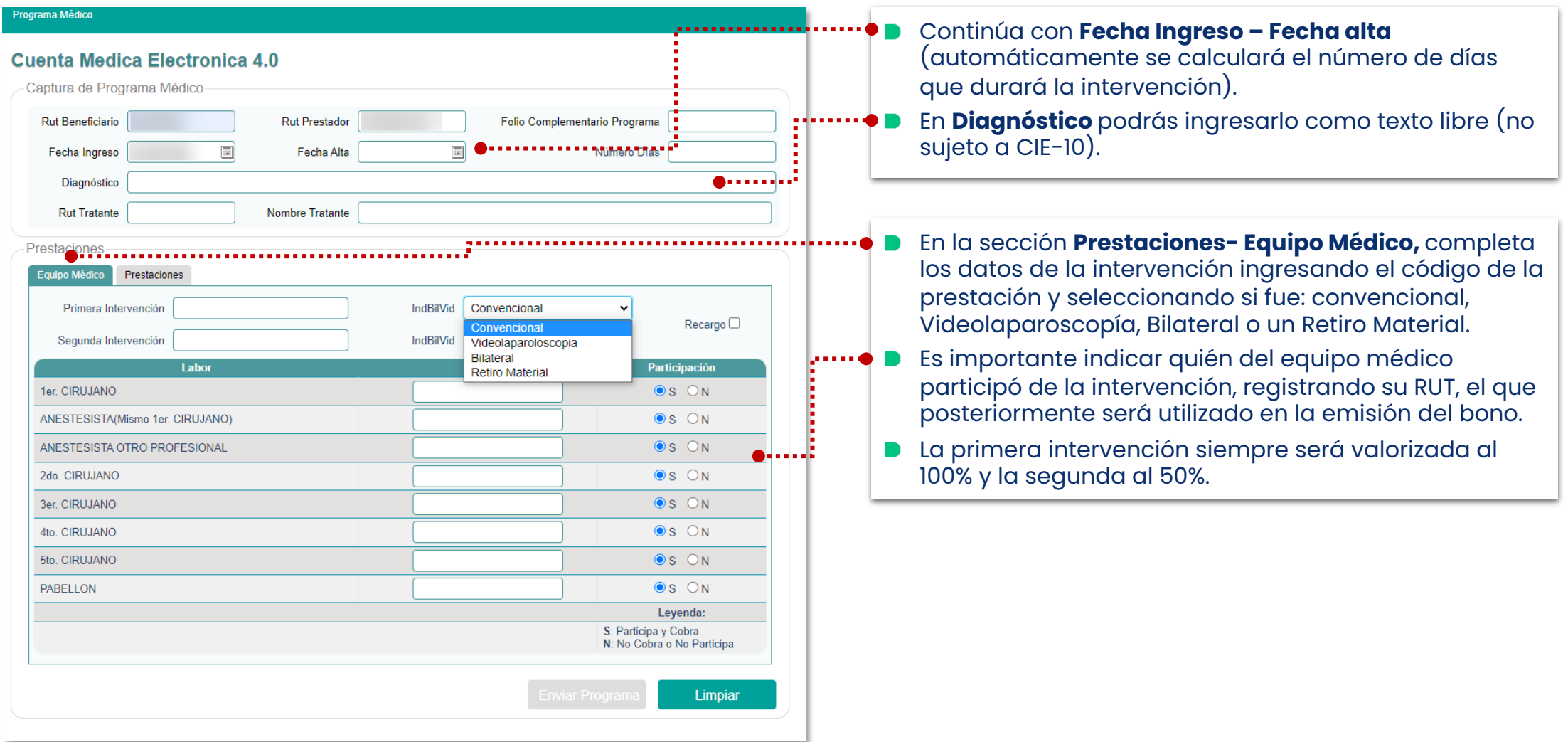

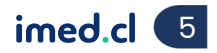

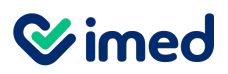

Creación de programa

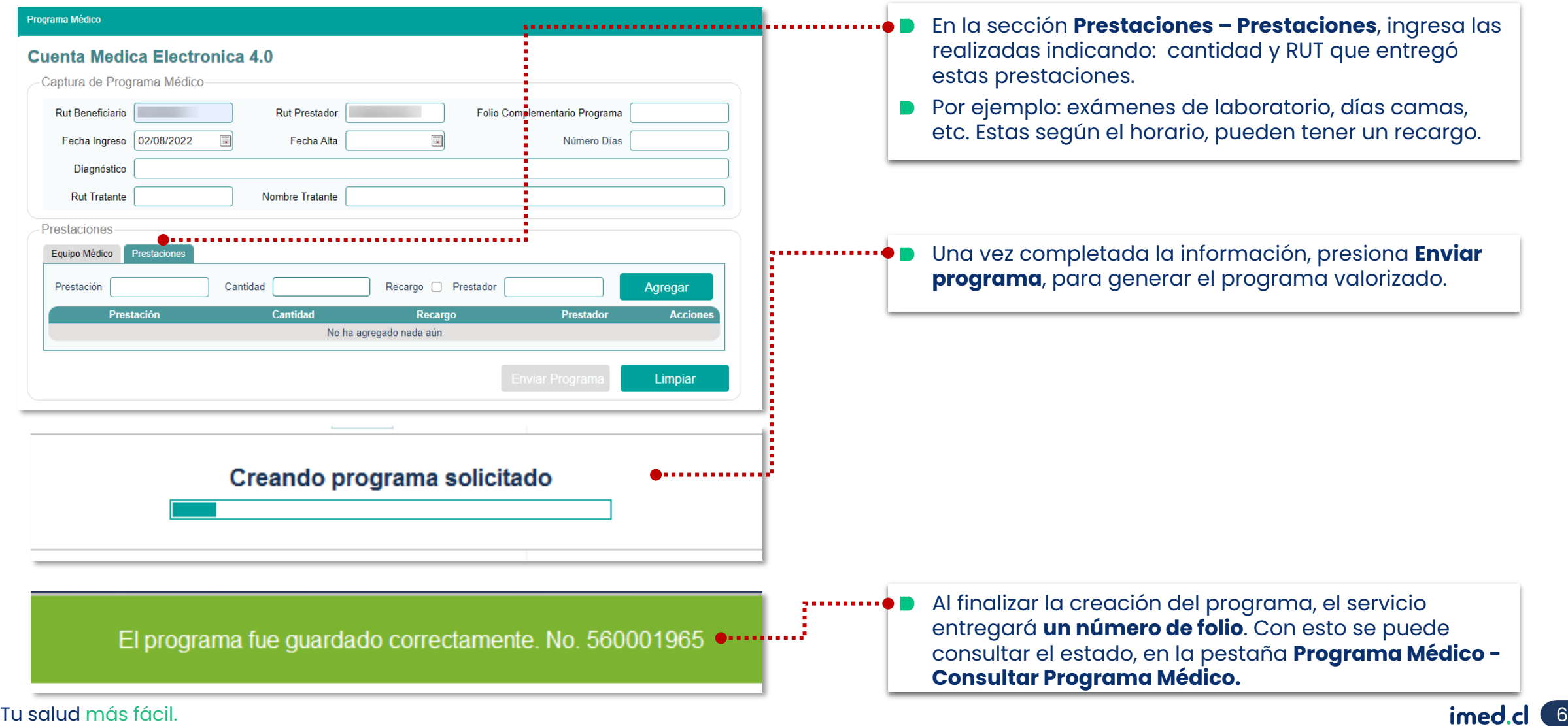

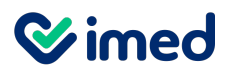

Consulta programa médico – Vista general

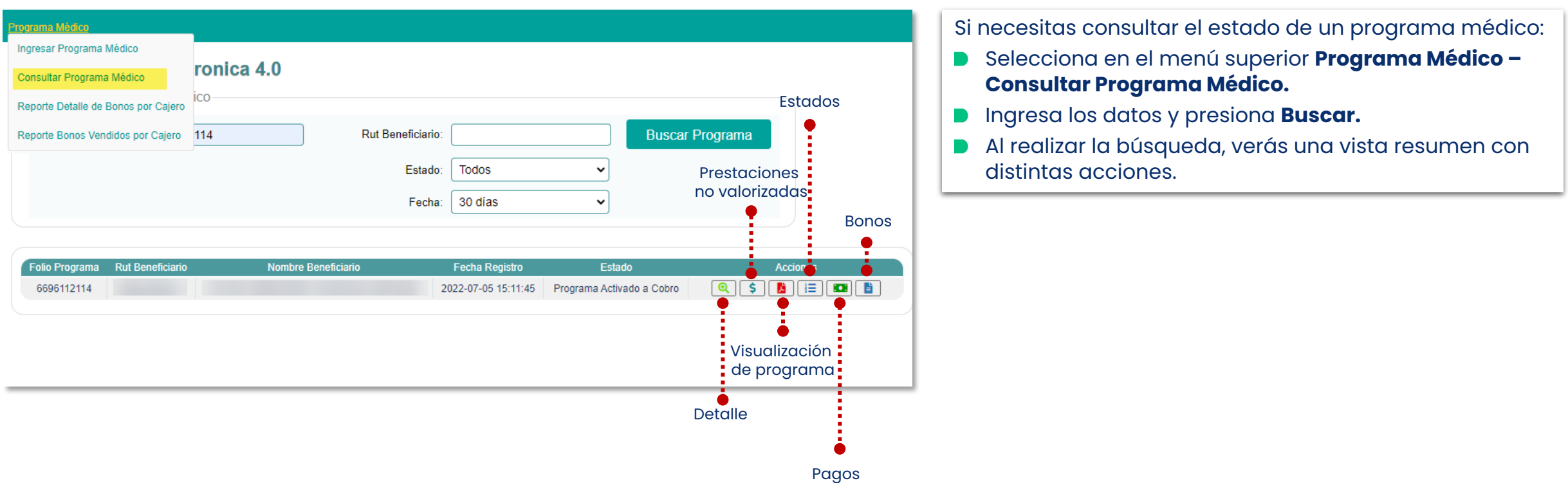

**Wimed** 

# Manual Programa Médico Fonasa

Consulta programa médico - Detalle

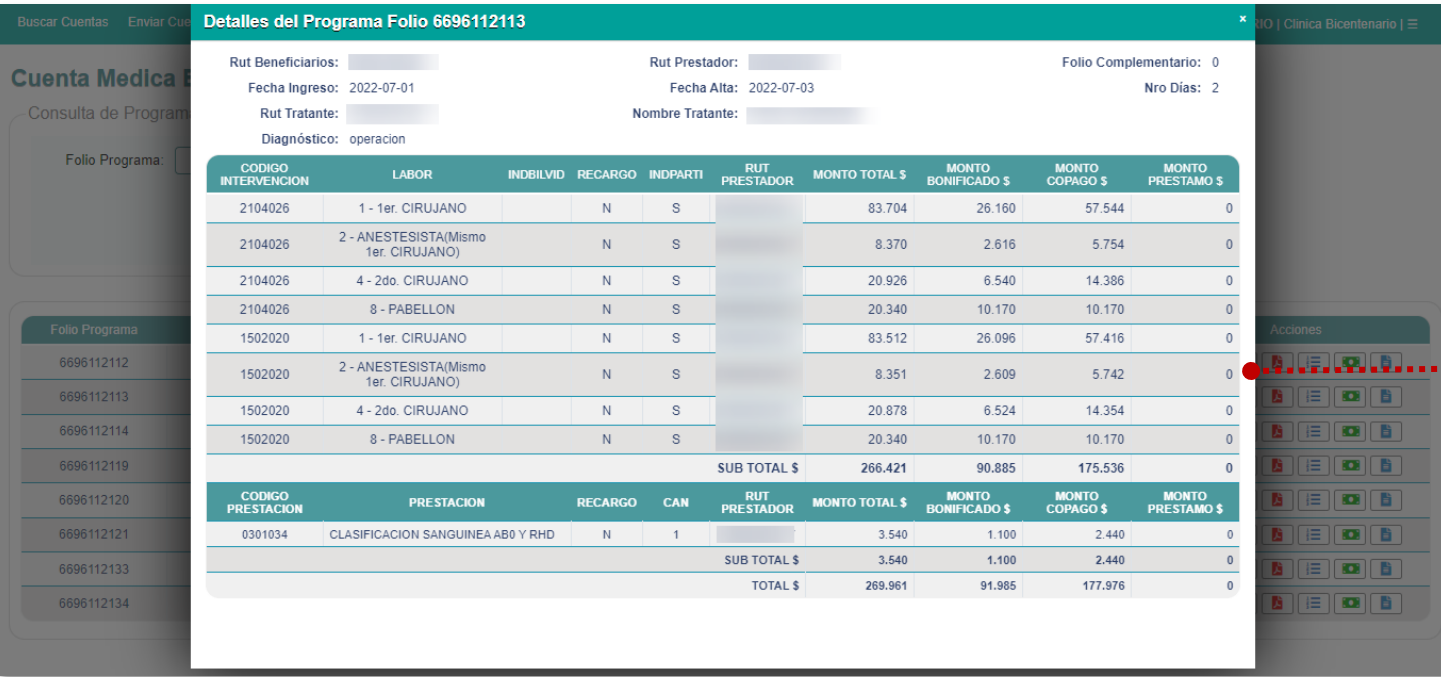

Si presionas **Detalle**, se abrirá una ventana emergente, donde verás las prestaciones valorizadas.

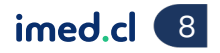

**Wimed** 

# Manual Programa Médico Fonasa

#### Consulta programa médico – Detalle

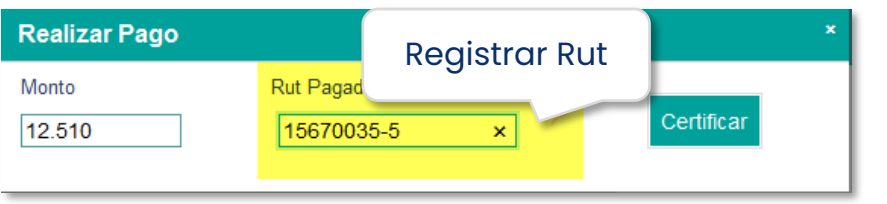

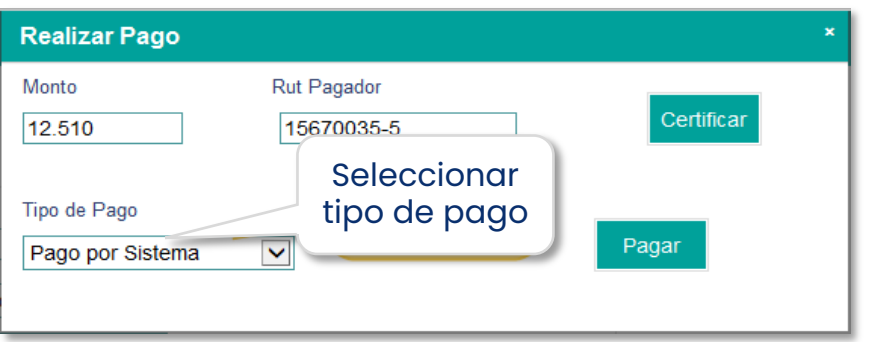

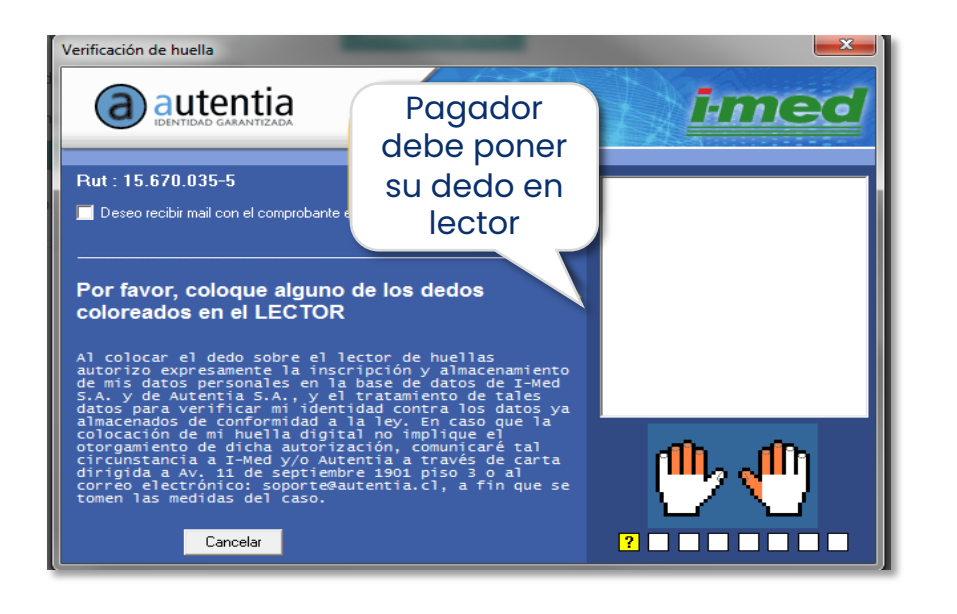

- En la ventana emergente tendrás la opción de **Emitir bono** para las prestaciones valorizadas.
- **El bono puede ser emitido por un tercero, el que debe** certificarse con la huella.

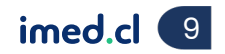

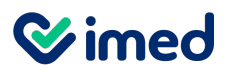

Consulta programa médico – Prestaciones no valorizadas/Visualización

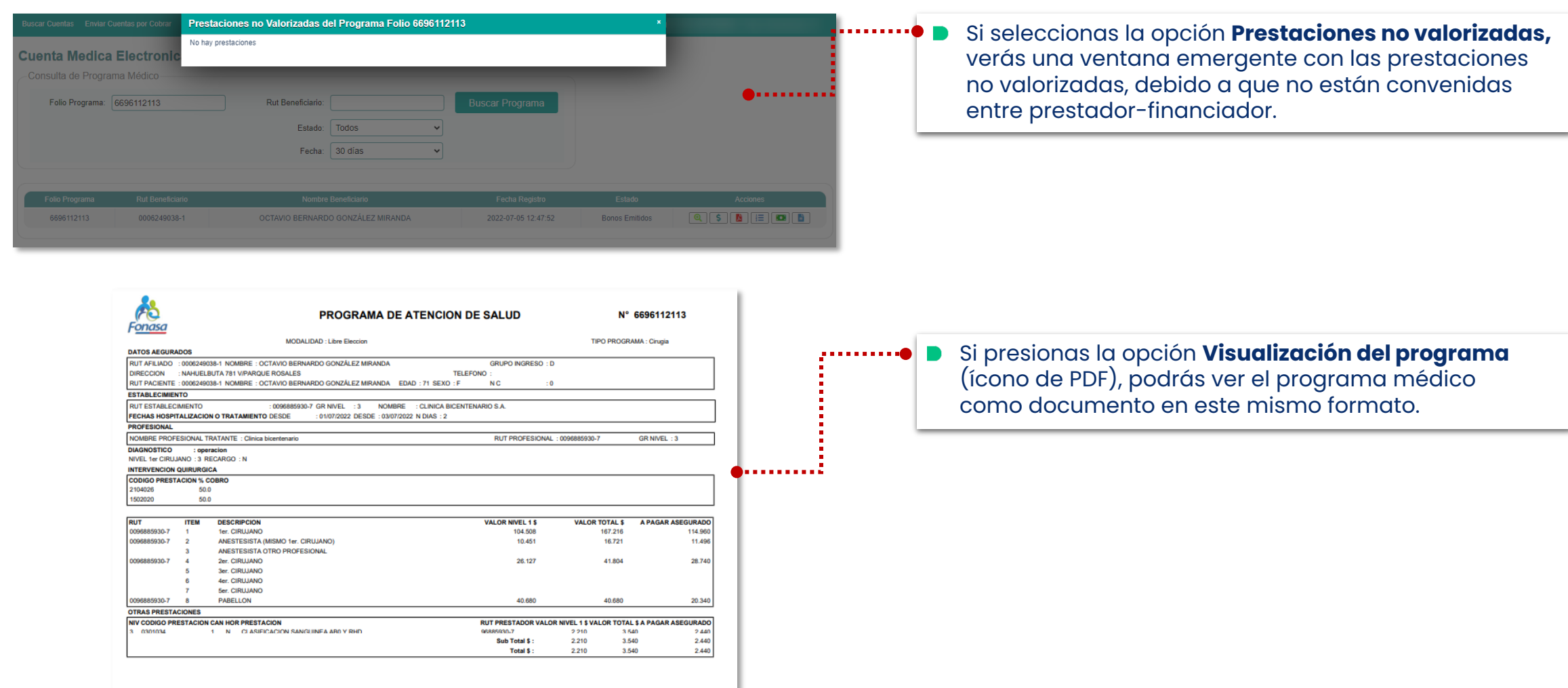

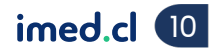

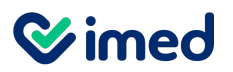

Consulta programa médico – Estados/Pagos

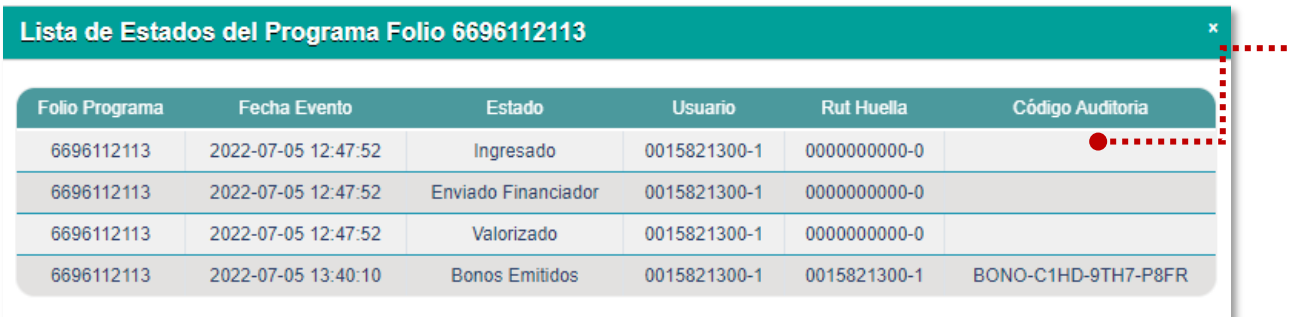

#### Si seleccionas **Estado de la cuenta**, verás la lista con los estados asociados al programa.

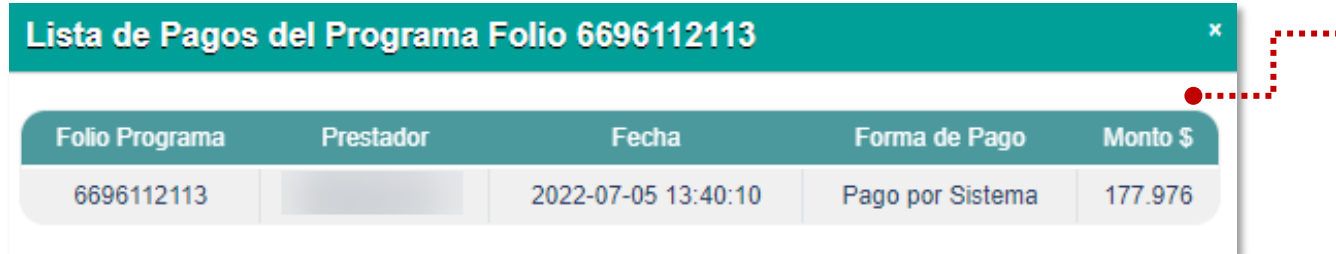

Si seleccionas **Pagos**, verás la forma de pago asociada al programa.

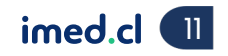

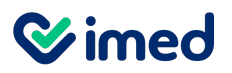

Consulta programa médico - Bonos

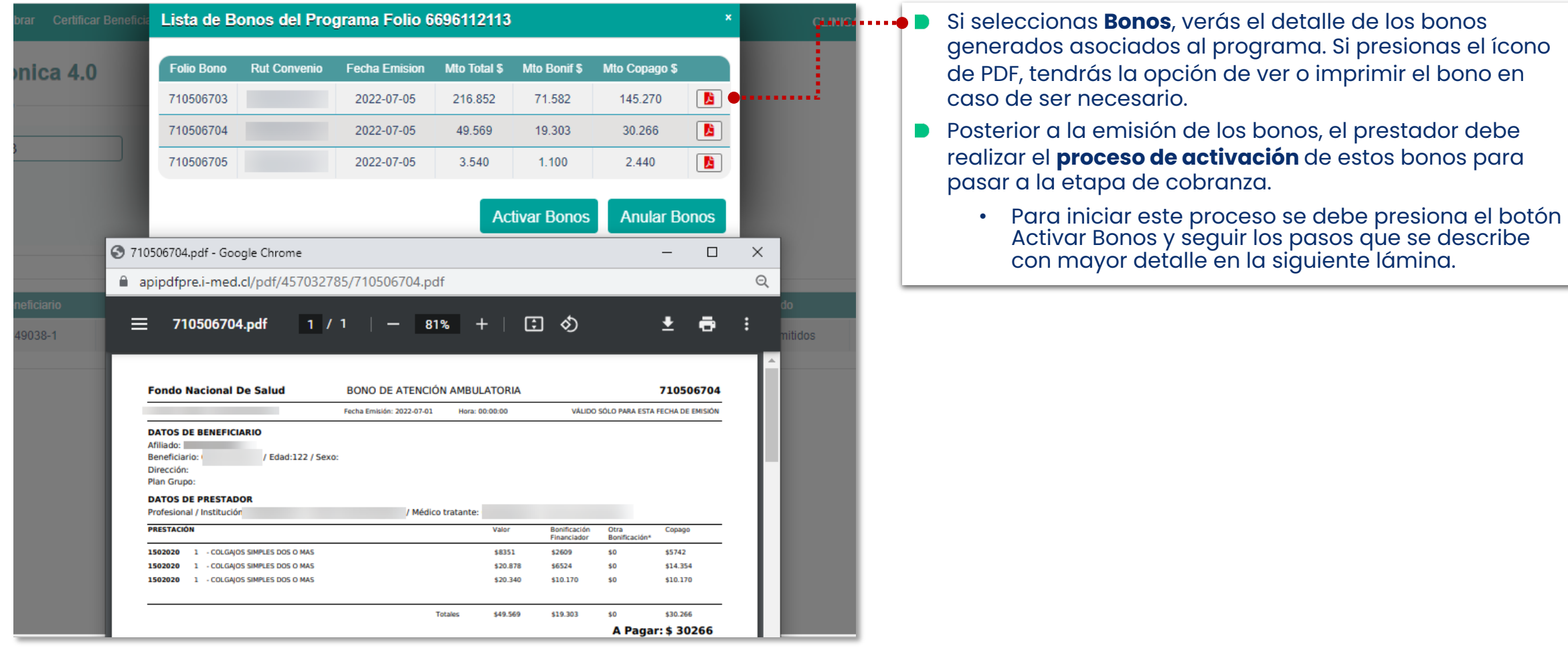

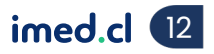

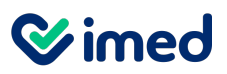

Consulta programa médico – Bonos- Activación bonos

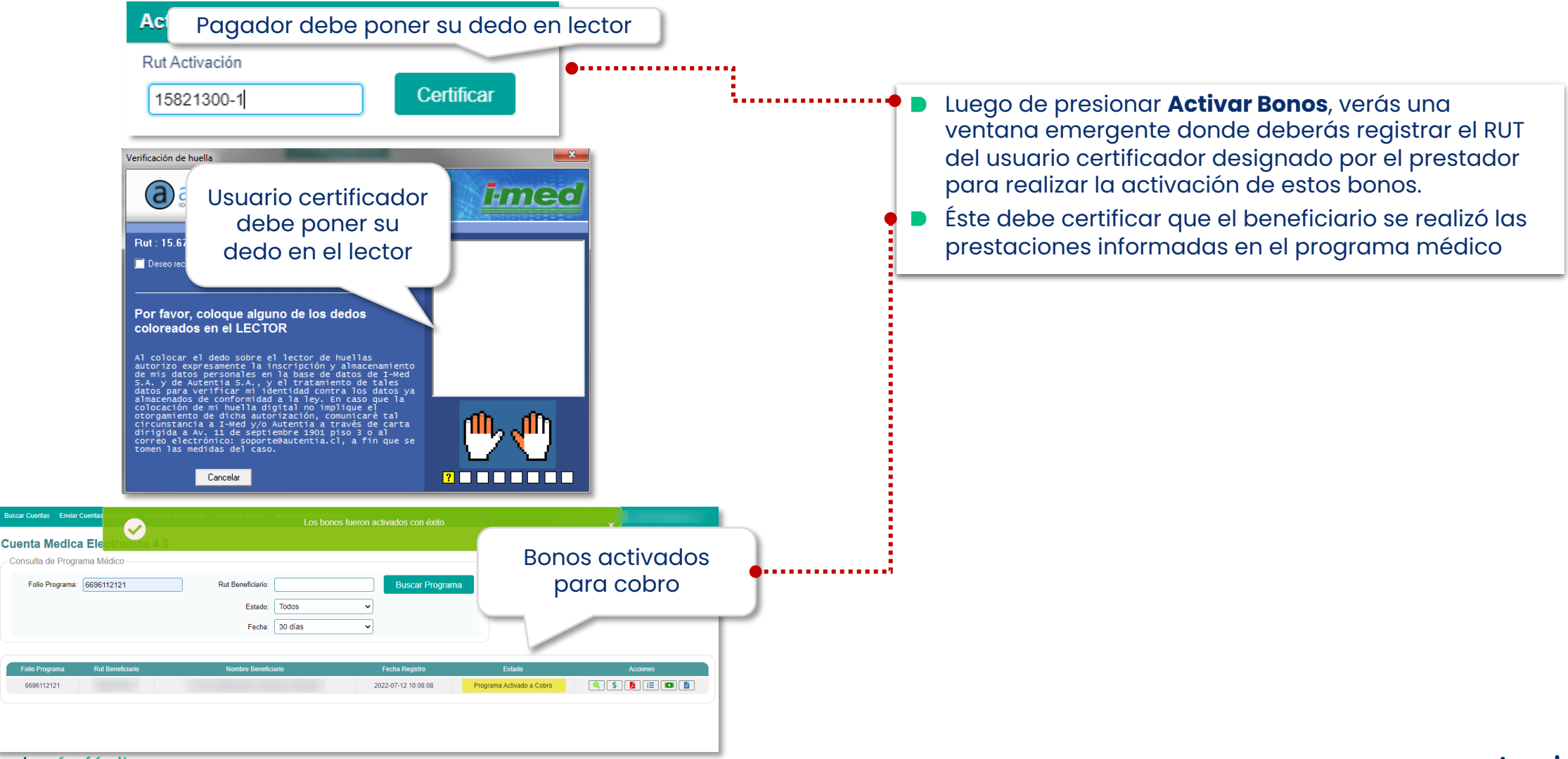

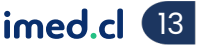

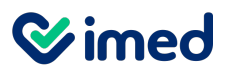

Consulta programa médico – Bonos- Cobranza bonos hospitalarios

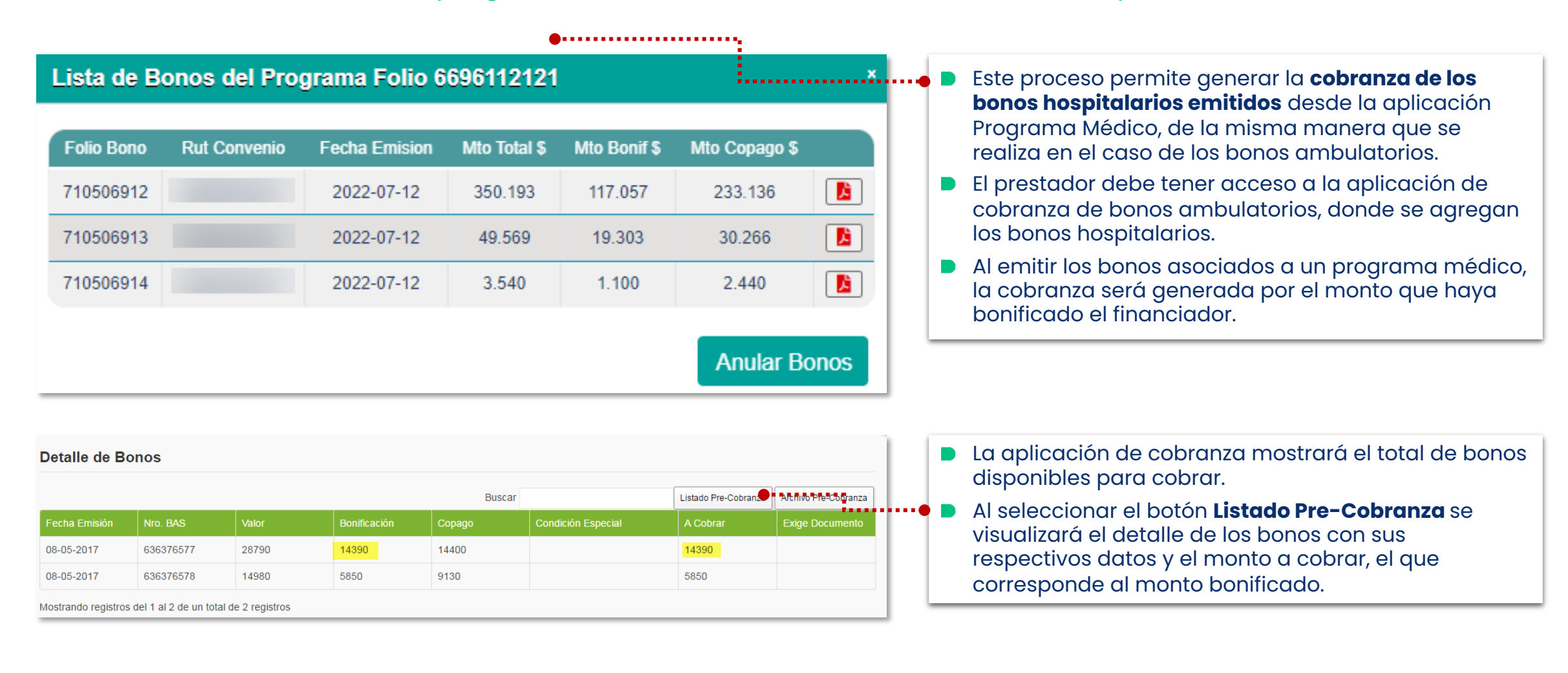

**Wimed** 

# Manual Programa Médico Fonasa

#### Reporte Detalle de Bonos por Cajero

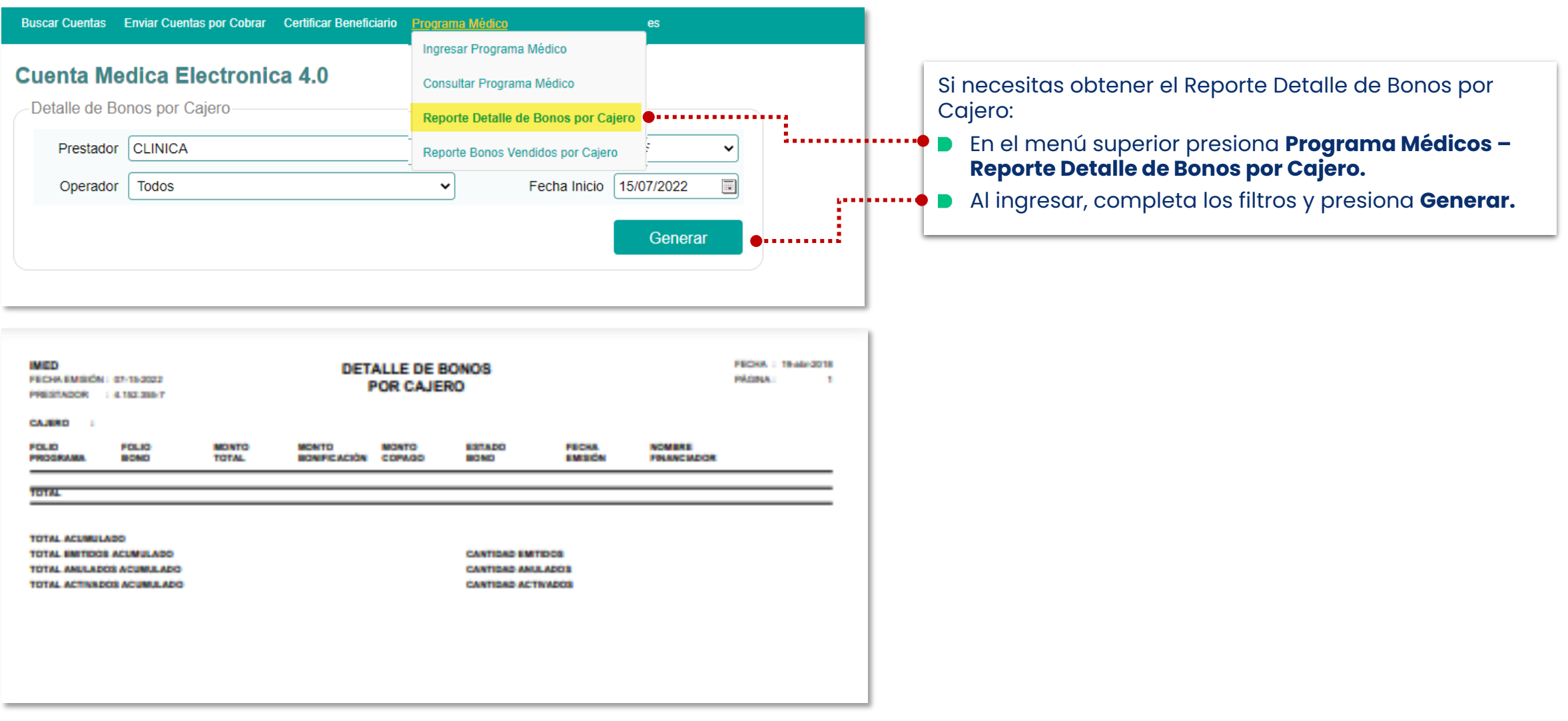

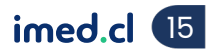

**Wimed** 

# Manual Programa Médico Fonasa

#### Reporte Bonos Vendidos por Cajero

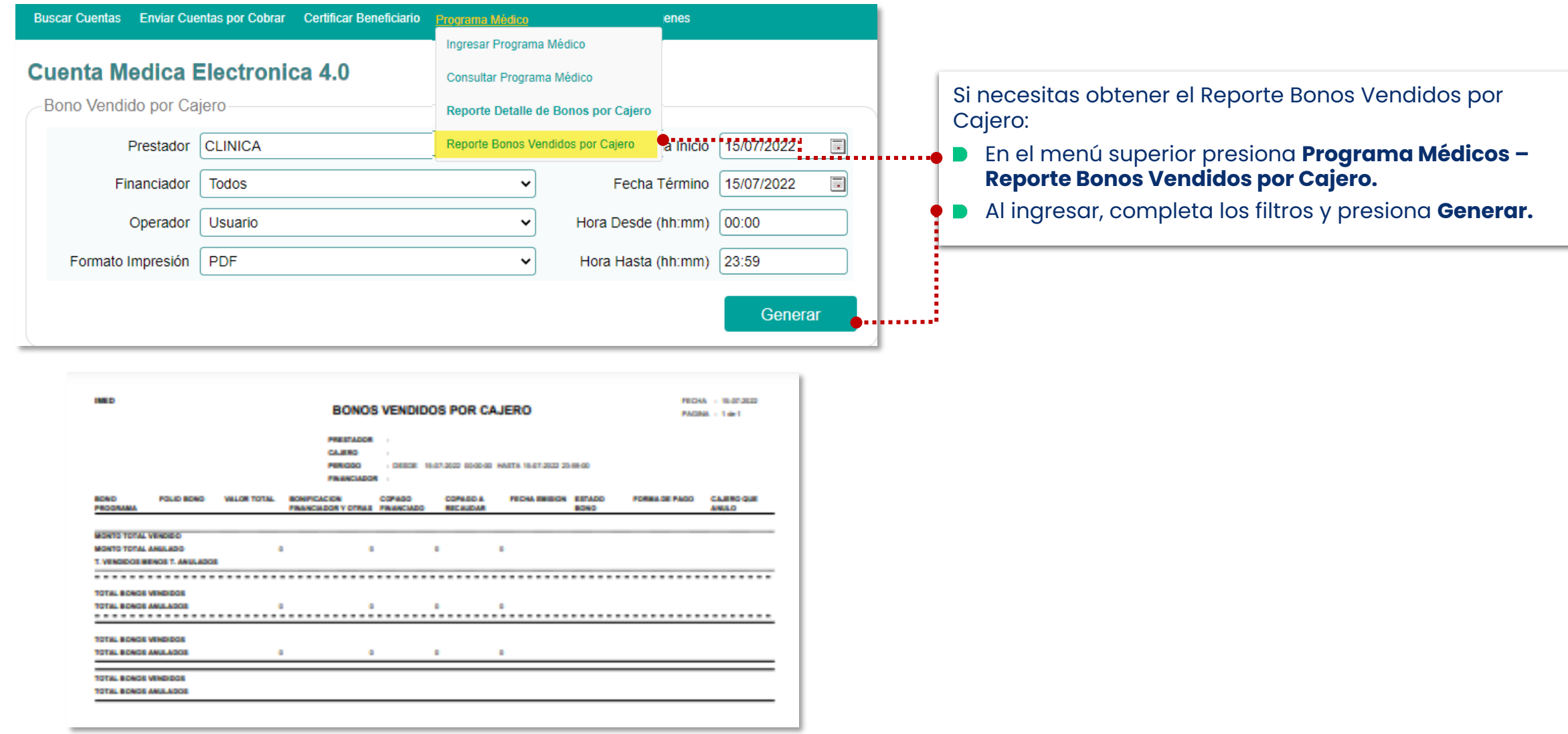

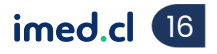

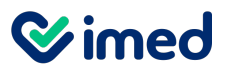

Tu salud más fácil. **17 an t**huais an t-aitheoir an t-aitheoir an t-aitheoir an t-aitheoir an t-aitheoir an t-aitheoir an t-aitheoir an t-aitheoir an t-aitheoir an t-aitheoir an t-aitheoir an t-aitheoir an t-aitheoir an t-

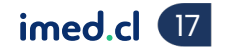

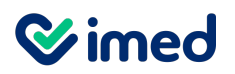

Usuario no válido

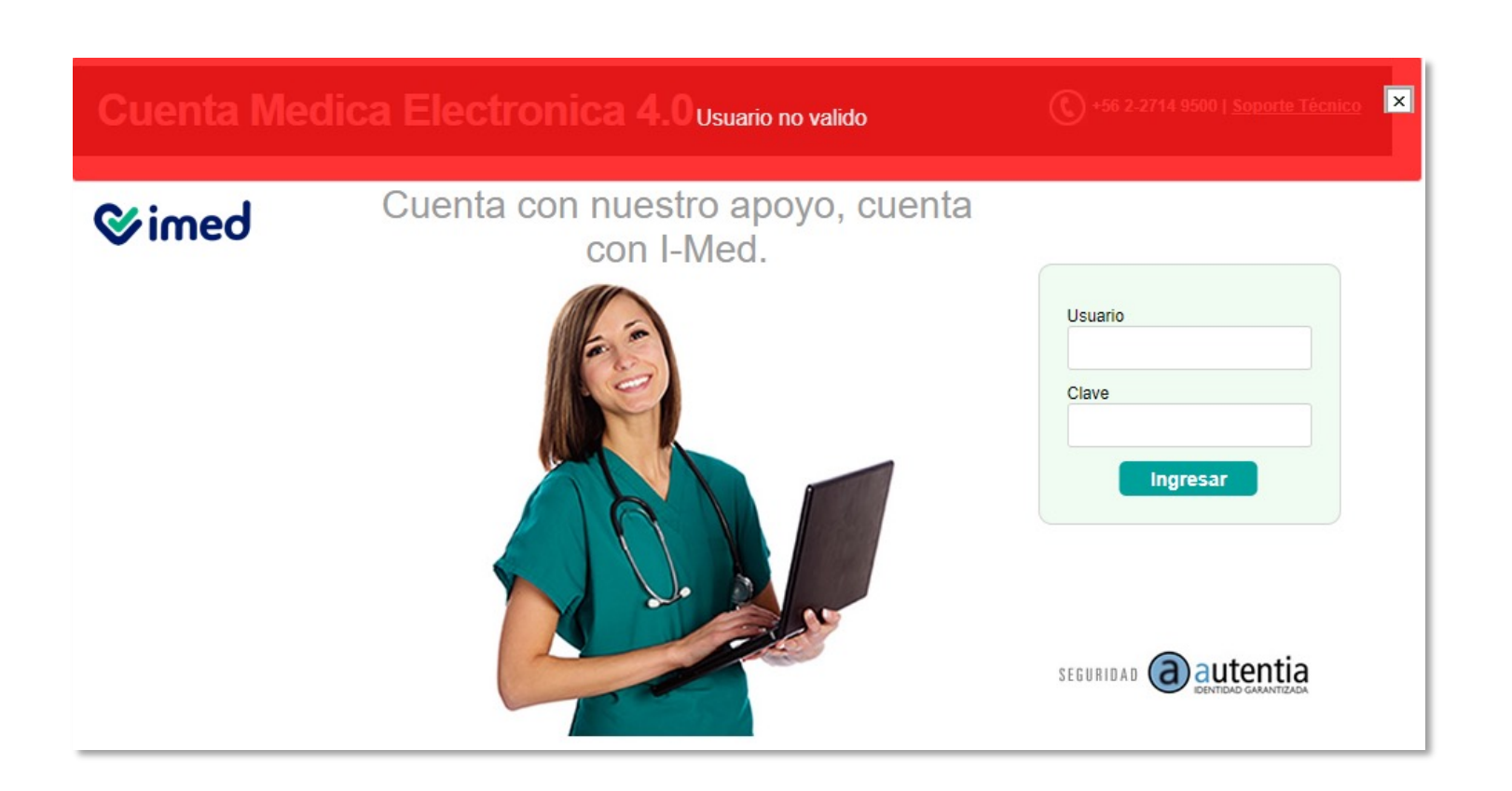

- Esto se puede deber a 2 razones:
	- Usuario no está correctamente registrado en la aplicación **Privilegios.**
	- Prestador no está creado correctamente en la base de datos de **Cuenta Médica Electrónica.**
- Soluciones:
	- Ejecutivo de Contact Center imed debe validar información del usuario en aplicación **Privilegios** (Rut, Código de lugar y vía de Ingreso).
	- Imed valida base de datos para identificar si está correctamente registrado (escalar a analistacau@imed).

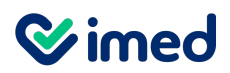

No existe lugar

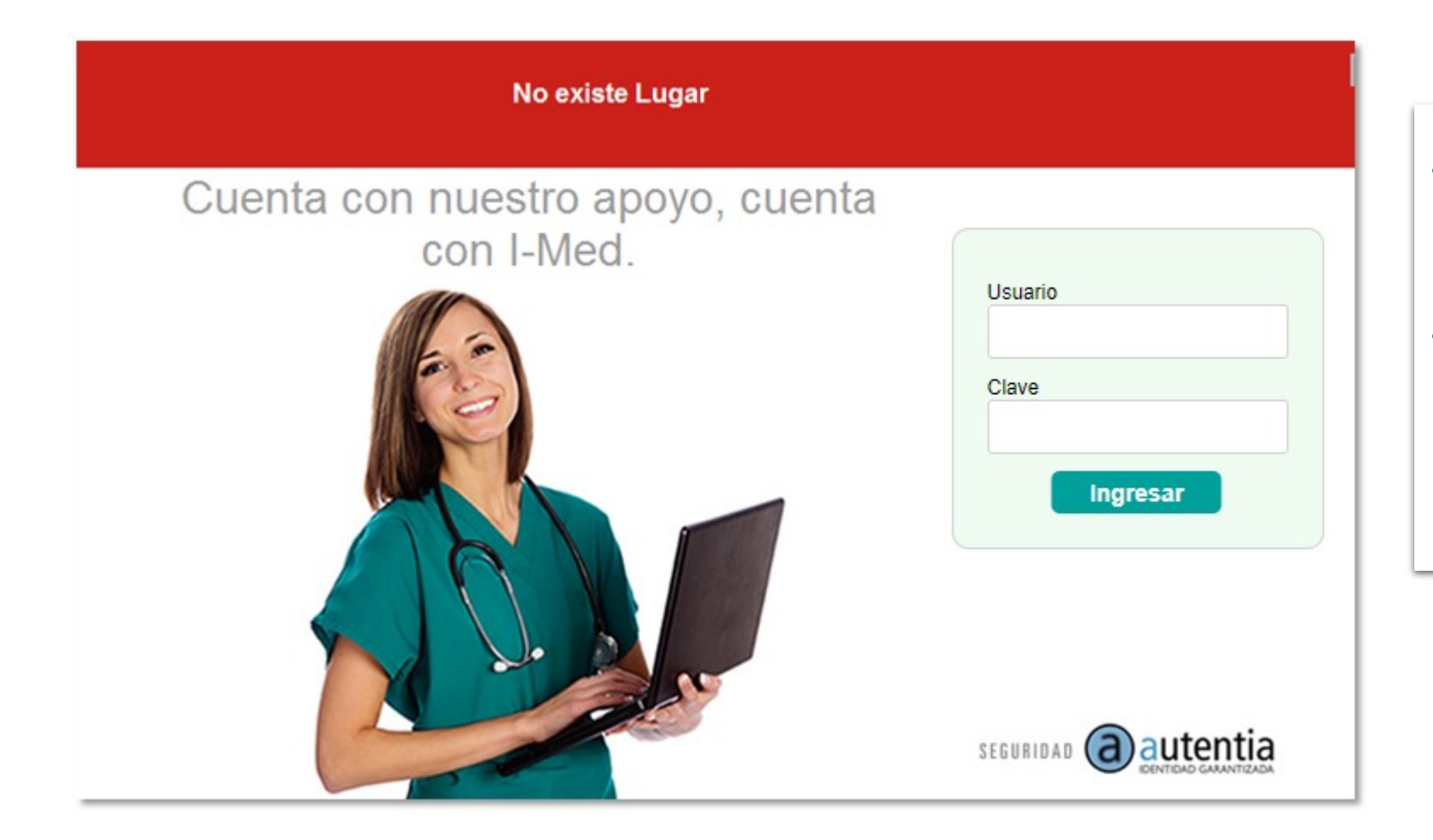

- Se debe a que el prestador no está creado correctamente en la base de datos de **Cuenta Médica Electrónica.**
- Solución:
	- Validar base de datos para identificar si está correctamente registrado (escalar a analistacau@imed).

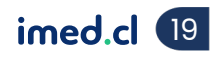

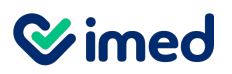

Sucursal no es válida

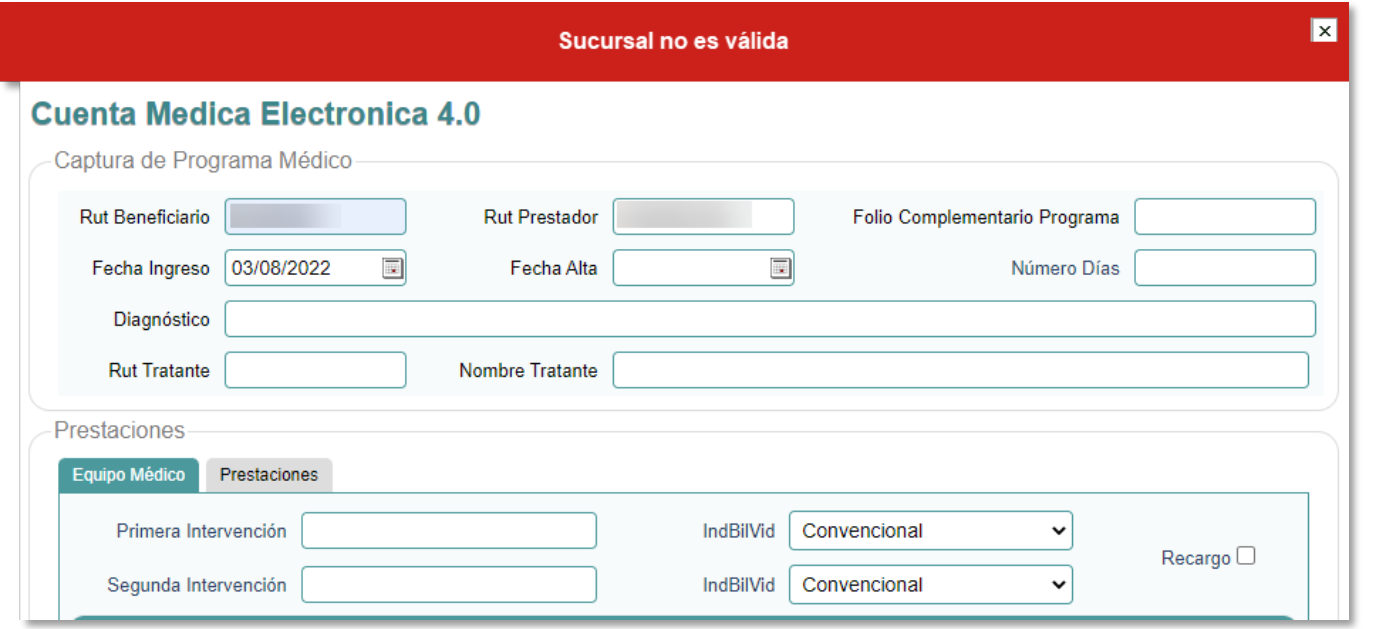

- Se debe a que el prestador no está creado en el ambiente de producción de Fonasa.
- Solución:
	- Validar base de datos con Fonasa para identificar si está correctamente registrado (escalar a analistacau@imed.cl).

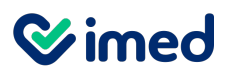

#### Rut Beneficiario es inválido

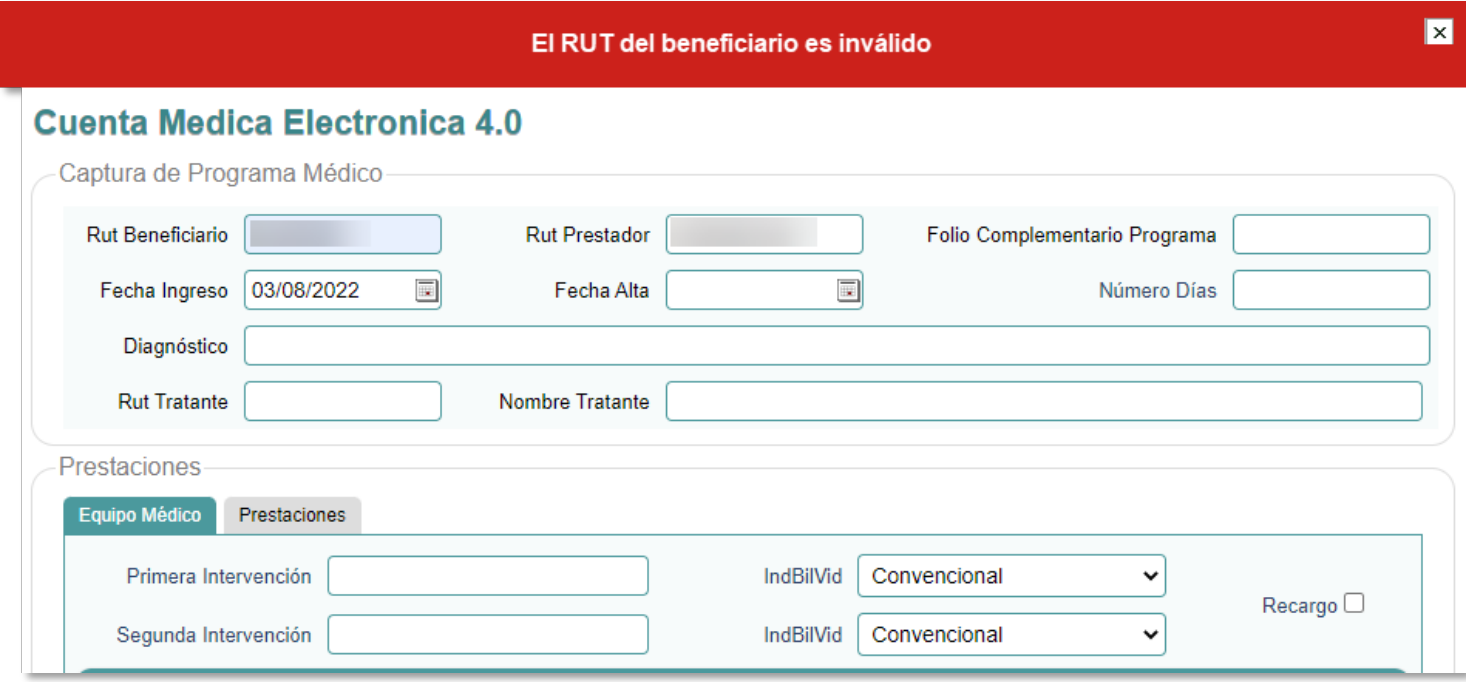

- Se debe a que el Rut del beneficiario está incorrecto.
- Solución:
	- Ejecutivo del Contact Center valida que el Rut sea el correcto.

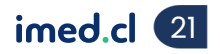

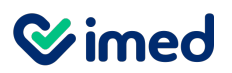

Fecha de alta

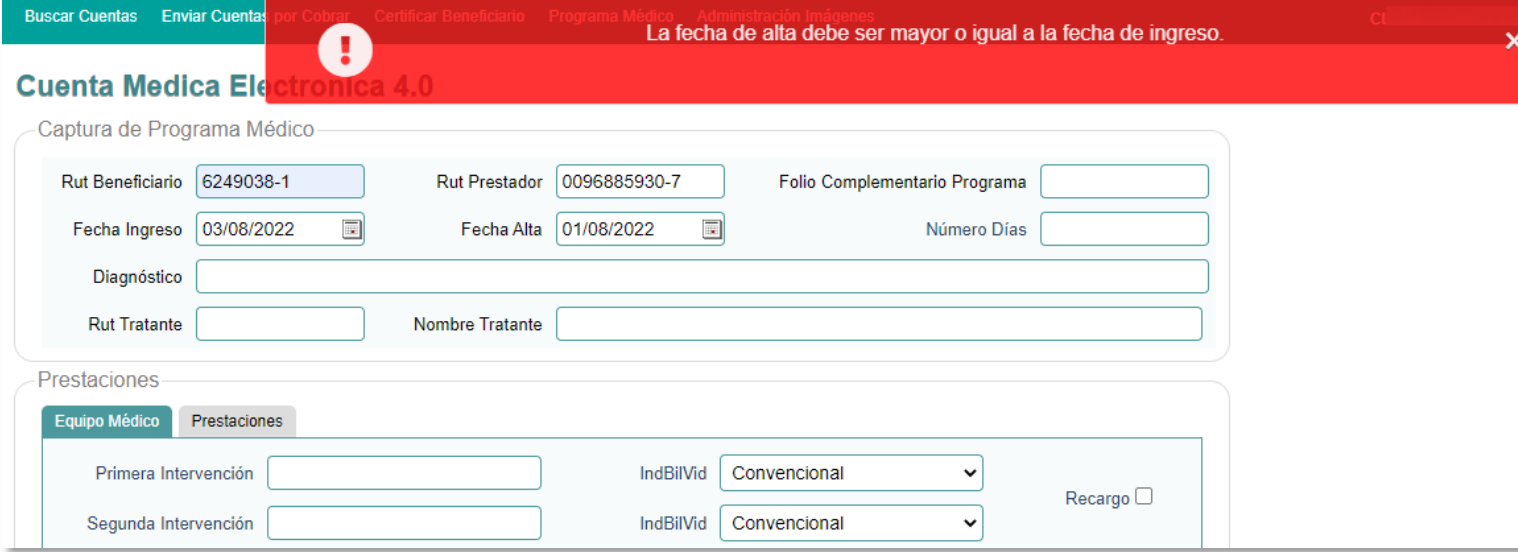

- Se debe a que la fecha de alta es anterior a la fecha de ingreso.
- Solución:
	- Ejecutivo del Contact Center valida las fechas de ingreso y alta registradas en el programa.
	- Esta última debe ser posterior o igual a la fecha de ingreso.

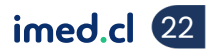

**Wimed** 

# Posibles Errores Programa Médico Fonasa

#### Intervención no existe

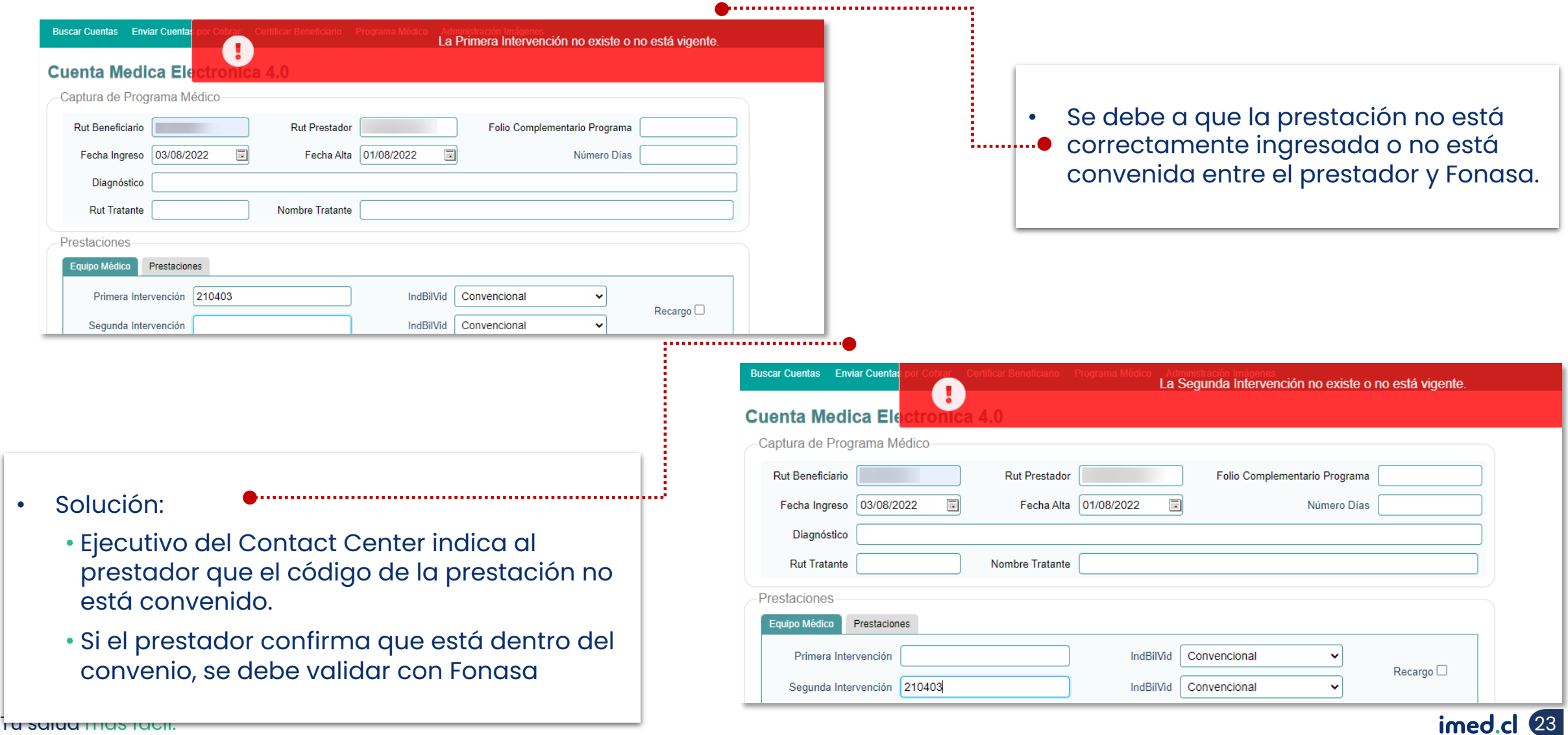

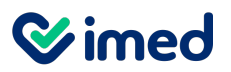

Tratante inválido

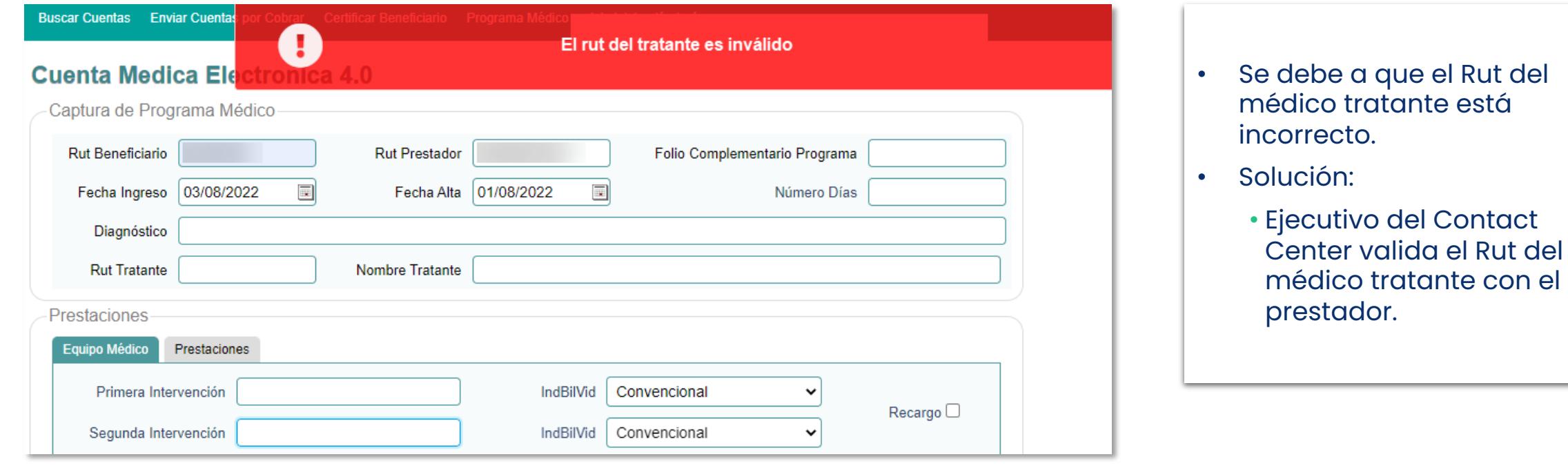

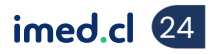

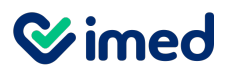

#### No se pudo generar n° acto de venta

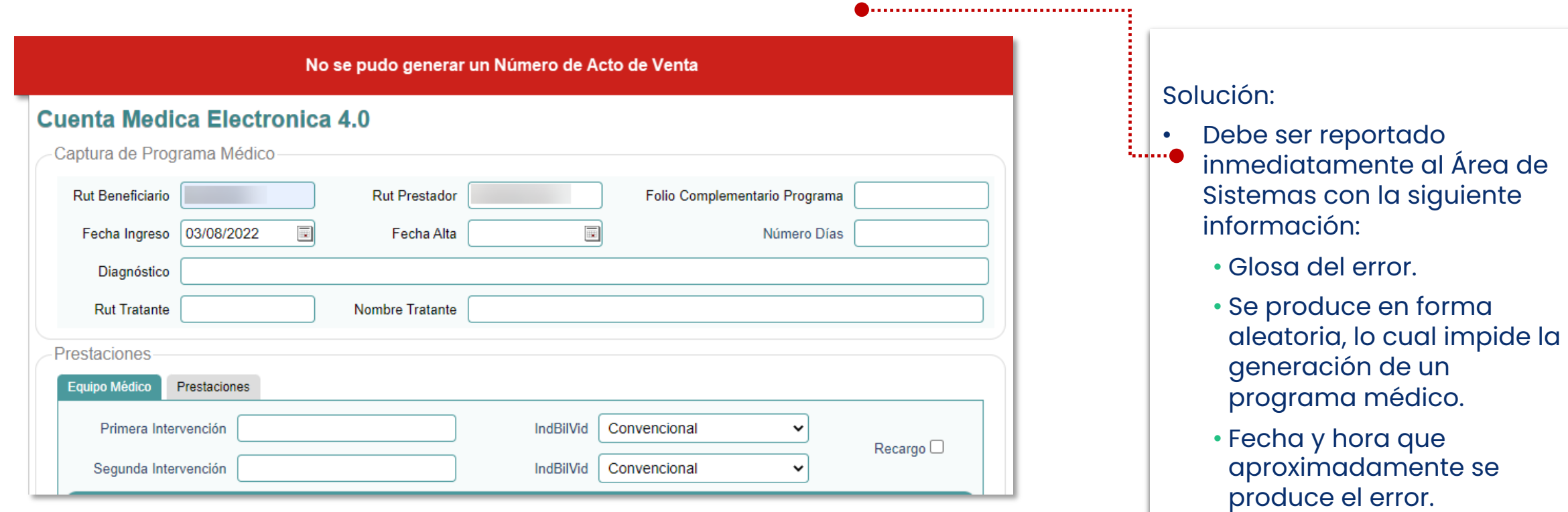

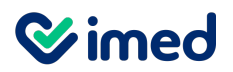

Prestación no valorizada

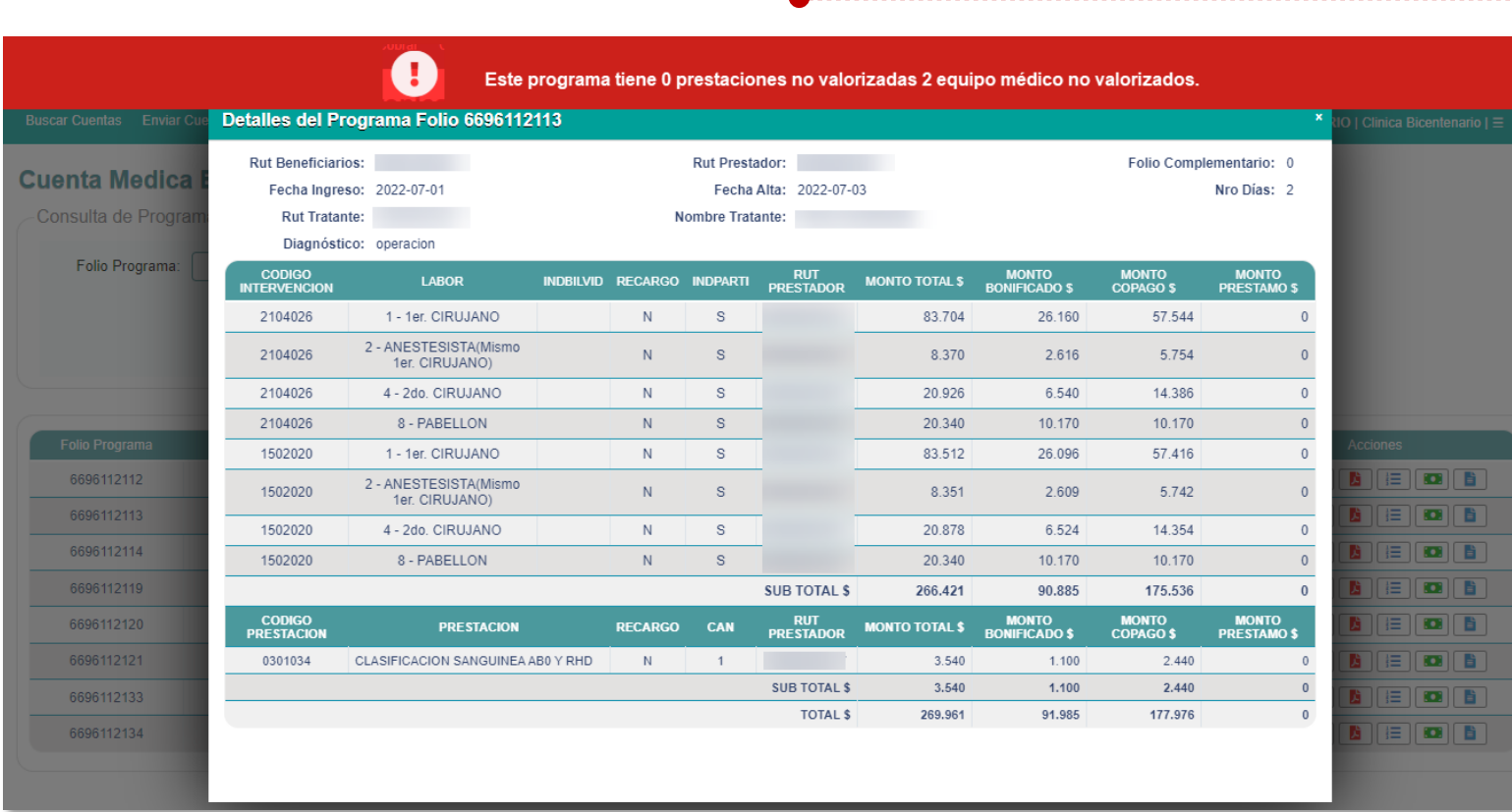

• Se debe a que la prestación ingresada no está en convenio con Fonasa o está mal ingresada.

• Solución:

• Prestador debe validar las prestaciones convenidas con Fonasa.

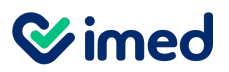

#### PAM pagado en sucursal Fonasa

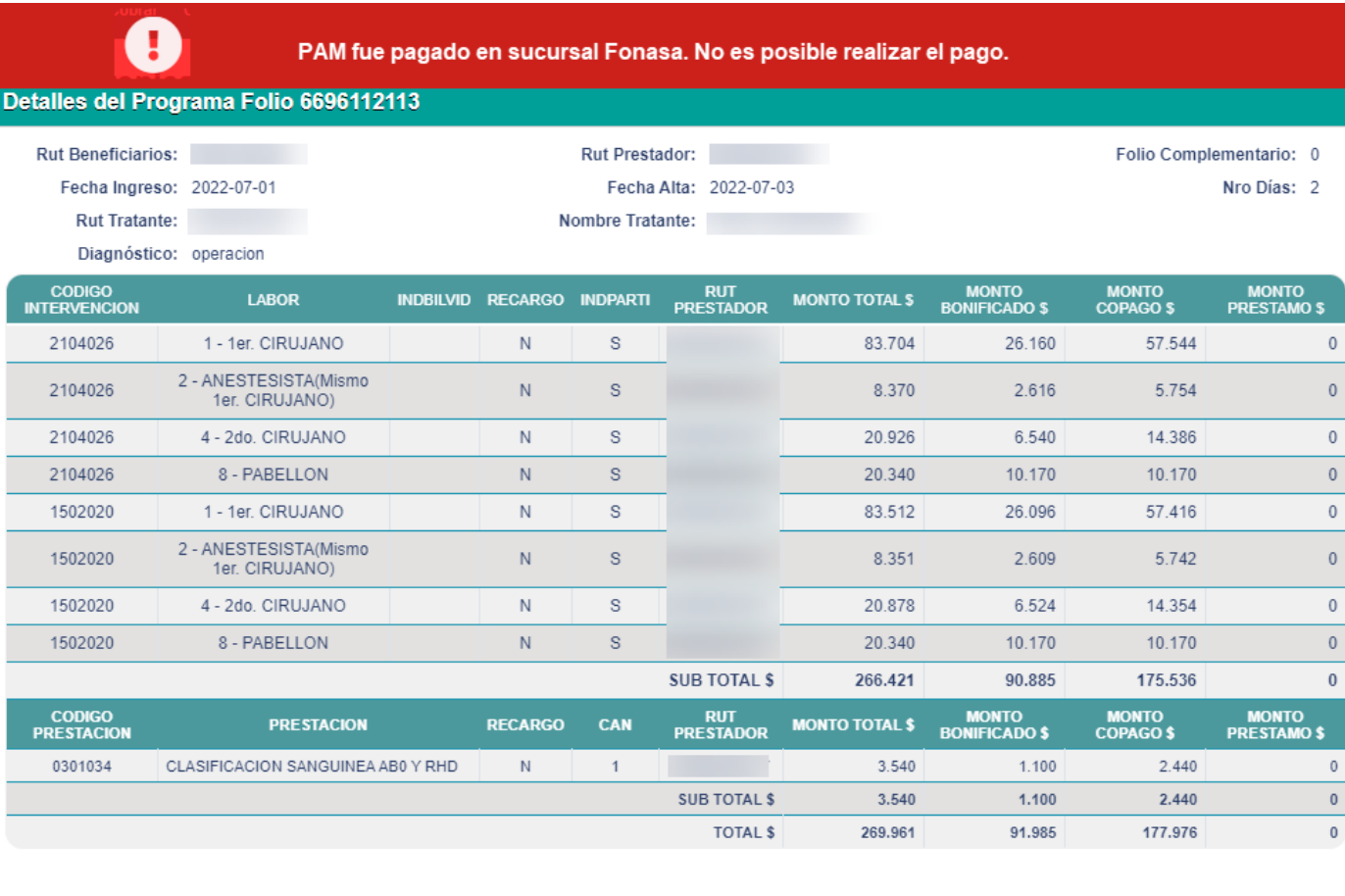

- Se debe a que el programa fue pagado directamente en una sucursal de Fonasa
- Solución:
	- Validar si el beneficiario realizó la emisión de los bonos en la sucursal de Fonasa
	- En caso de que no lo haya realizado contactar a analistacau@imed.cl

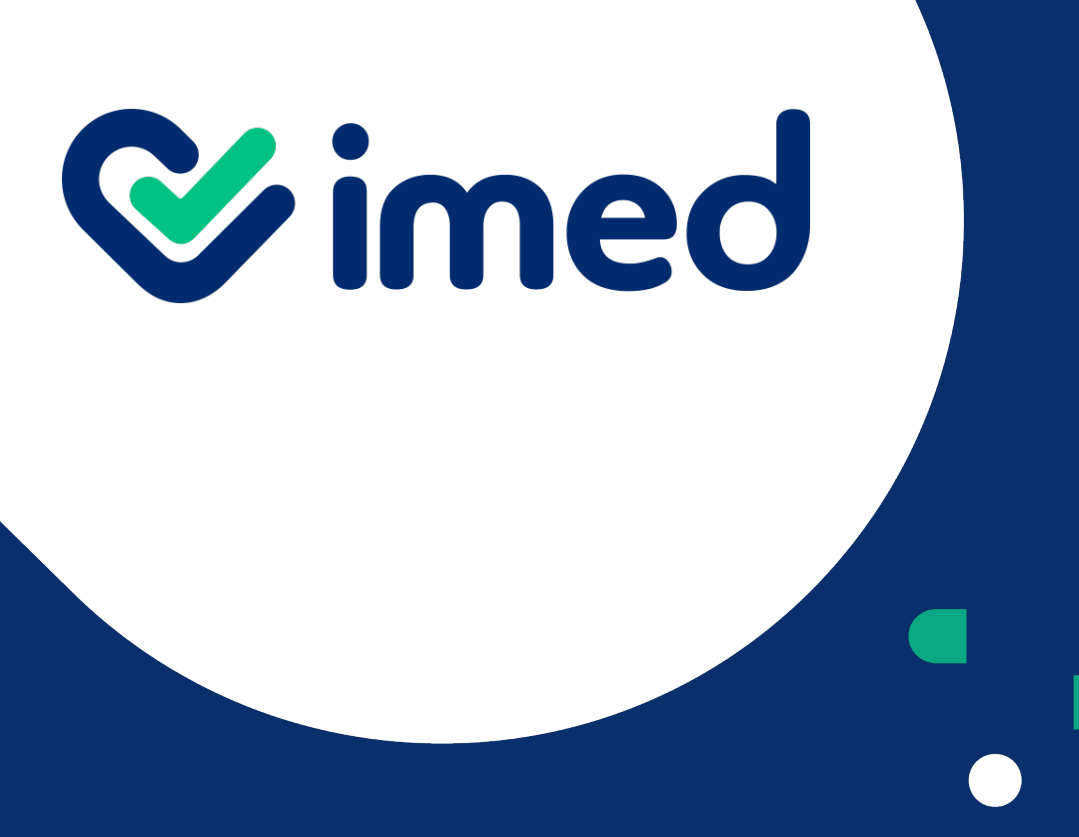

Tu salud más fácil

# *iGracias!*

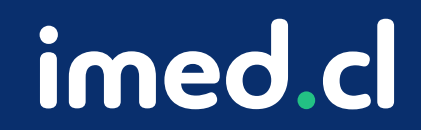